# **CİTRIX®**

XenServer 7.0: Licensing FAQ May 2016

# **Summary**

This article contains frequently asked questions about XenServer 7.0 licensing.

XenServer 7.0 is available in two commercial editions:

- Standard
- Enterprise

The **Standard** edition is our entry-level commercial offering, with a range of features that will suit the needs of those customers who want a robust and high performing virtualization platform, but do not require the premium features offered by the Enterprise edition; while still wishing to benefit from the assurance of comprehensive Citrix Support and Maintenance.

The **Enterprise** edition is our premium offering, optimized for server, desktop and cloud workloads. In addition to the Standard edition, the Enterprise edition offers the following features:

- Automated Windows VM Driver Updates
- Automatic updating of the Management Agent
- Support for SMB storage
- Direct Inspect APIs
- Dynamic Workload Balancing
- GPU Virtualization with NVIDIA GRID and Intel GVT-g
- VMware vSphere to XenServer Conversion utilities
- Intel Secure Measured Boot (TXT)
- Export Pool Resource Data
- In-memory read caching

**Note:** Customers who have purchased XenApp or XenDesktop continue to have an entitlement to XenServer, which includes all the features contained within the Enterprise edition. Customers should note that the In-memory read caching feature is available only for XenApp and XenDesktop Platinum customers.

XenServer uses the same licensing process as other Citrix products, and as such requires a valid license to be installed on a License Server. You can download the License Server from Citrix [Licensing.](http://www.citrix.com/downloads/licensing/license-server.html) From version 6.2.0 onwards, XenServer (other than via the XenDesktop licenses) is licensed on a *per-socket* basis. Allocation of licenses is managed centrally and enforced by a standalone Citrix License Server, physical or virtual, in the environment. After applying a per-socket license, XenServer will display as *Citrix XenServer Per-Socket Edition.*

**Note:** Mixed pools of licensed and unlicensed hosts will behave as if all hosts were unlicensed.

# **Contents**

[Licensing Steps Overview](#page-1-0) [Licensing XenServer](#page-1-1) [Citrix License Servers](#page-3-0) [Licensing a XenServer Pool](#page-4-0) [Other Questions](#page-5-0)

# <span id="page-1-0"></span>**Licensing Steps Overview**

You need the following items to license XenServer:

- A XenServer License
- A Citrix License Server
- A XenServer host
- XenCenter

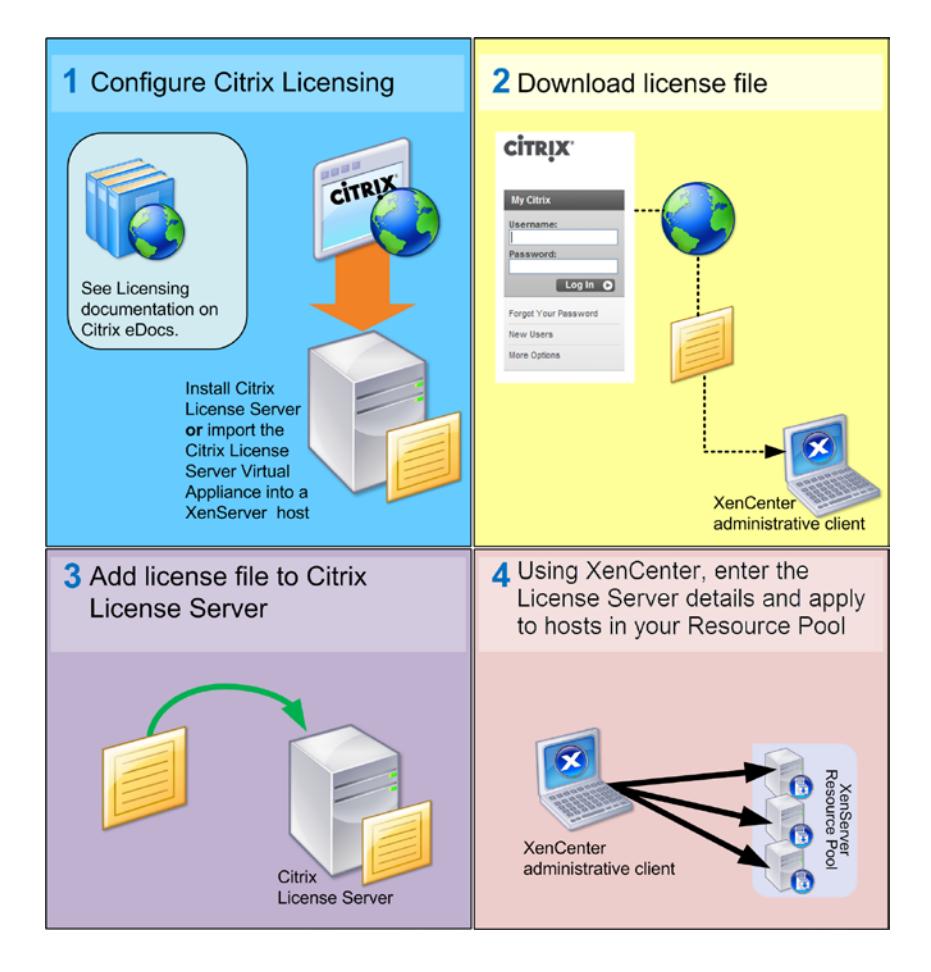

# <span id="page-1-1"></span>**Licensing XenServer**

# **Q: Where can I purchase a XenServer License?**

A: You can purchase a XenServer License from [http://citrix.com/buy.](http://citrix.com/buy)

# **Q: How do I apply a XenServer License?**

A: XenServer requires a License Server. After licensing XenServer you will be provided with a .LIC license key. This license key should be installed on either:

- a. A Windows server running the Citrix License Server software or
- b. The Citrix License Server Virtual Appliance.

When you assign a license to a XenServer host, XenServer contacts the specified Citrix License Server and requests a license for the specified server(s). If successful, a license will be checked out and the License Manager displays information about the license the hosts are licensed under.

For instructions on applying a XenServer license to a Citrix License Server Virtual Appliance, see [CTX200159 – How to Apply a XenServer License File to Citrix License Server Virtual Appliance](http://support.citrix.com/article/CTX200159)  [\(CLSVA\).](http://support.citrix.com/article/CTX200159) 

#### **Q: How many licenses do I need to license my resource pool?**

A: XenServer is licensed on a *per-CPU socket* basis. For a pool to be considered licensed, all XenServer hosts in the pool must be licensed. XenServer only counts populated CPU sockets. Customers can use the Citrix License Server to view the number of available licenses displayed in the *License Administration Console Dashboard*.

## **Q: Will I lose my Virtual Machine (VM) if my license expires?**

A: No, you will not lose any VMs or their data.

#### **Q: What happens if I have a licensed pool and the License Server becomes unavailable?**

A. If a XenServer installation has previously been licensed, the license has not expired and yet the License Server is unavailable, then customers will receive a *grace* period of 30 days at the licensing level that was applied previously.

#### **Q: I am upgrading to XenServer 7.0 from an Advanced/Enterprise or Platinum edition of 6.1.0, 6.0.2, or 6.0; do I have to pay again?**

A. No. If you have active Citrix Subscription Advantage (SA), you can trade each per-host license for two per-socket licenses. You can trade in your licenses using the **My Account** section of the [Citrix.com](https://www.citrix.com/account/toolbox/manage-licenses.html) website. In the **All Licensing Tools** section, click **Upgrade**.

#### **Q: I am upgrading to XenServer 7.0 from a previous XenServer version with a per-socket license, that is, XenServer 6.5 (SP1) or 6.2 (SP1); do I have to do anything?**

A: No. Customers will be able to upgrade their hosts to XenServer 7.0 Enterprise edition using the previously purchased per-socket licenses provided the subscription advantage is valid at least until the release date of XenServer 7.0, that is, 20 May 2016.

Customers who have renewed their subscription advantage subsequent to the original purchase may need to refresh the license file on the license server to ensure it displays the subscription advantage eligibility.

#### **Q: I am upgrading to XenServer 7.0 from XenServer 6.5 unlicensed edition; do I have to do anything?**

A: No. Customers will be able to upgrade their hosts to XenServer 7.0. Please note that customers will remain ineligible for support and premium features will be inaccessible until an appropriate license is applied.

#### **Q: I am a XenApp/XenDesktop customer upgrading from XenServer 6.5 to XenServer 7.0; do I have to do anything?**

A: No. XenApp/XenDesktop customers will be able to upgrade to XenServer 7.0 seamlessly; their existing installed XenApp/XenDesktop license will grant them entitlement to XenServer without requiring any other changes.

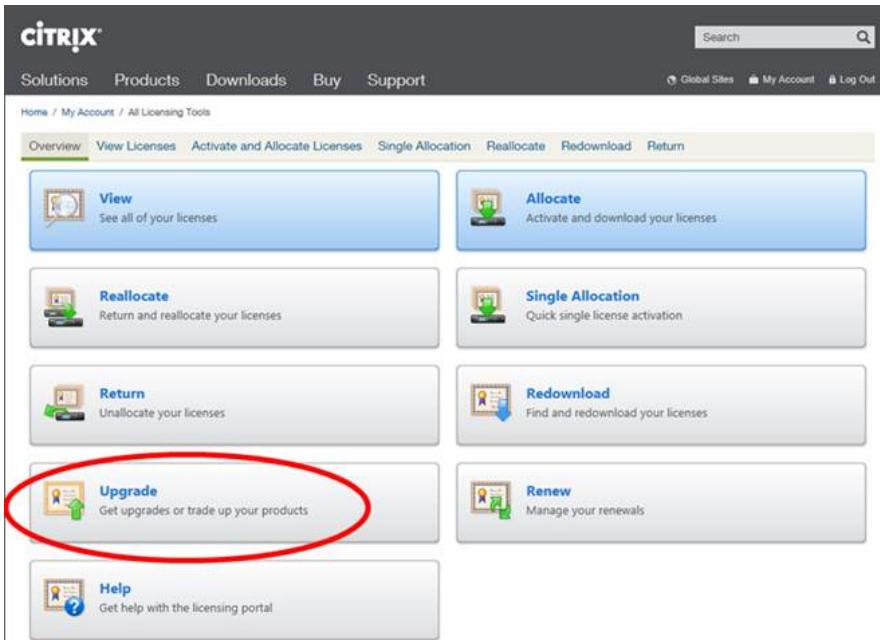

# <span id="page-3-0"></span>**Q: What are the constraints on the use of the XenServer Enterprise Edition advanced virtualization management capabilities delivered as part of XenApp and XenDesktop?**

A: Every edition of XenApp and XenDesktop has access to XenServer Enterprise Edition advanced virtualization management features, with a few features only being accessible by the Platinum editions of XenApp or XenDesktop. A complete list of all features enabled by a XenApp or XenDesktop license can be found in the XenServer Feature Matrix.

Use of the XenServer entitlements permits virtualization of any and all infrastructure required to deliver XenApp and XenDesktop feature components accessed exclusively by XenApp or XenDesktop licensed users or devices.

Additional infrastructure support servers, such as Microsoft domain controllers and SQL servers are also covered by this entitlement, providing they are deployed in the same Citrix XenServer resource pool as the XenApp or XenDesktop infrastructure covered by this license, and providing those support servers are used to support the XenApp or XenDesktop infrastructure only.

The Citrix XenServer entitlement contained within the XenDesktop or XenApp license may not be used for Citrix XenServer resource pools that do not host XenDesktop or XenApp infrastructure or Virtual Deliver Agents (VDAs), or for hosting virtual machines not covered by the permissions above. Citrix XenServer must be purchased separately for these uses.

# **Citrix License Servers**

#### **Q: Which License Servers can I use with XenServer?**

A: You can use both the Citrix License Server software (on a server running Microsoft Windows), or the Linux-based Citrix License Server virtual appliance.

## **Q: Can I use an existing Citrix License Server for XenServer?**

A: Yes. If your License Server is running version 11.12.1 or higher then it will be compatible with XenServer.

#### **Q: How do import my license onto the Citrix License Server?**

A: For information on importing a license file, see [Import license files](http://docs.citrix.com/en-us/licensing/11-12-1/lic-lmadmin-overview/lic-lmadmin-import-licenses.html) on the Citrix Product Documentation website.

## **Q: Can I run the License Server on my XenServer pool?**

A: Yes. You can install the Citrix License Server software on a Windows VM or import the Linux-based Citrix License Server virtual appliance. For ease of deployment, the Citrix License Server software is pre-installed on this Virtual Appliance, and it can run as a VM in your XenServer pool. XenServer operates with a 'grace' license until the License Server is able to boot.

# **Q: Can I use the Windows version of the Citrix License Server with XenServer?**

A: Yes.

# **Q: Can I install Licenses for other Citrix products on a Citrix License Server virtual appliance, or on the Citrix License Server software installed on Windows.**

A: Yes, you can license other Citrix products using the Citrix License Server virtual appliance or through the Citrix License Server software installed on Windows. For more information, see [Licensing](http://docs.citrix.com/en-us/licensing/11-12-1.html) on the Citrix Product Documentation website.

# <span id="page-4-0"></span>**Licensing a XenServer Pool**

#### **Q: How do I apply a license to all the hosts using XenCenter?**

A: Follow this procedure to apply a license:

- 1. On the **Tools** menu, click **License Manager**.
- 2. Select the Pool or Hosts you would like to license, and then click **Assign License**.
- 3. In the **Apply License** dialog, specify the **Edition** type you want to assign to the host, and enter the hostname or IP address of the License Server:

## **Q: Can I apply a license without using XenCenter?**

A: Yes, you can use the xe CLI. Run the host-apply-edition command. For example, enter the following to license a host:

```
xe host-apply-edition edition=enterprise-per-socket|desktop-
plus|desktop|standard-per-socket\
license-server-address=<license_server_address> host-uuid=<uuid_of_host> 
\overline{\phantom{a}}license-server-port=<license_server_port>
```
To license a pool, use the pool-apply-edition command. For example:

```
xe pool-apply-edition edition=enterprise-per-socket|desktop-
plus|desktop|standard-per-socket\
license-server-address=<license_server_address> pool-uuid=<uuid_of_pool> 
\overline{\phantom{0}}license-server-port=<license_server_port>
```
# <span id="page-5-0"></span>**Other Questions**

## **Q: How do I get a license to evaluate XenServer?**

A: You do not need a license to evaluate XenServer. You can use XenServer in an unlicensed state; however, you will not have access to premium features. In addition, you will not be eligible for Citrix Support or maintenance.

# **More information**

- For more information about the XenServer 7.0 release, refer to *XenServer 7.0 Release Notes*.
- For frequently asked questions about XenServer, refer to *XenServer 7.0 Technical FAQ*.
- For instructions on applying a XenServer license to a Citrix License Server Virtual Appliance, see CTX200159 – [How to Apply a XenServer License File to Citrix License Server Virtual Appliance](http://support.citrix.com/article/CTX200159)  [\(CLSVA\).](http://support.citrix.com/article/CTX200159)
- Any non-technical issues with XenServer including, Subscription Advantage program support, licensing, administrative support, and order confirmation, can be raised through Citrix Customer [Service.](http://www.citrix.com/support/customer-service.html)

# **About Citrix**

Citrix (NASDAQ:CTXS) is leading the transition to software-defining the workplace, uniting virtualization, mobility management, networking and SaaS solutions to enable new ways for businesses and people to work better. Citrix solutions power business mobility through secure, mobile workspaces that provide people with instant access to apps, desktops, data and communications on any device, over any network and cloud. With annual revenue in 2015 of \$3.28 billion, Citrix solutions are in use at more than 400,000 organizations and by over 100 million users globally. Learn more at [www.citrix.com.](http://www.citrix.com/) 

The copyright in this report and all other works of authorship and all developments made, conceived, created, discovered, invented or reduced to practice in the performance of work during this engagement are and shall remain the sole and absolute property of Citrix, subject to a worldwide, non-exclusive license to you for your internal distribution and use as intended hereunder. No license to Citrix products is granted herein. Citrix products must be licensed separately. Citrix warrants that the services have been performed in a professional and workman-like manner using generally accepted industry standards and practices. Your exclusive remedy for breach of this warranty shall be timely re-performance of the work by Citrix such that the warranty is met. THE WARRANTY ABOVE IS EXCLUSIVE AND IS IN LIEU OF ALL OTHER WARRANTIES, EXPRESS, IMPLIED, STATUTORY OR OTHERWISE WITH RESPECT TO THE SERVICES OR PRODUCTS PROVIDED UNDER THIS AGREEMENT, THE PERFORMANCE OF MATERIALS OR PROCESSES DEVELOPED OR PROVIDED UNDER THIS AGREEMENT, OR AS TO THE RESULTS WHICH MAY BE OBTAINED THEREFROM, AND ALL IMPLIED WARRANTIES OF MERCHANTIBILITY, FITNESS FOR A PARTICULAR PURPOSE, OR AGAINST INFRINGEMENT. Citrix' liability to you with respect to any services rendered shall be limited to the amount actually paid by you. IN NO EVENT SHALL EITHER PARTY BY LIABLE TO THE OTHER PARTY HEREUNDER FOR ANY INCIDENTAL, CONSEQUENTIAL, INDIRECT OR PUNITIVE DAMAGES (INCLUDING BUT NOT LIMITED TO LOST PROFITS) REGARDLESS OF WHETHER SUCH LIABILITY IS BASED ON BREACH OF CONTRACT, TORT, OR STRICT LIABILITY. Disputes regarding this engagement shall be governed by the internal laws of the State of Florida.

**851 West Cypress Creek Road Fort Lauderdale, FL 33309 954-267-3000** [http://www.citrix.com](http://www.citrix.com/)

Copyright © 2016 Citrix Systems, Inc. All rights reserved. Citrix, the Citrix logo, Citrix ICA, Citrix XenDesktop, and other Citrix product names are trademarks of Citrix Systems, Inc. All other product names, company names, marks, logos, and symbols are trademarks of their respective owners.